## My webcam's display is not very clear: my face looks blurry. How can I adjust the sharpness?

First off, you can manually adjust the focus by simply turning the adjustment wheel for your webcam's lens to the left or right until you get the sharpest image possible, as shown below:

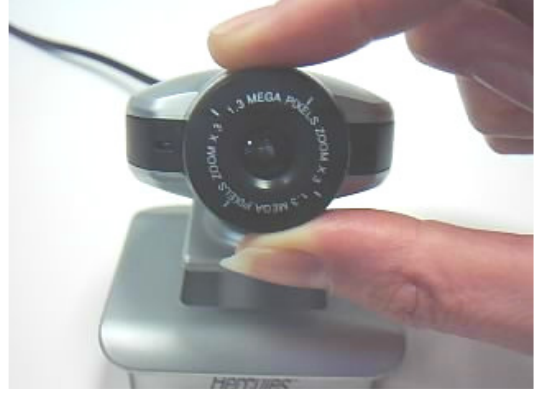

Your webcam features an automatic software adjustment for image sharpness. However, if the results are not to your liking, you can disable the automatic adjustment and adjust the setting yourself, as described below:

- 1. Launch the "Webcam Station Evolution" software, then click the  $\bullet \star$  button.
- 2. Un-tick the box corresponding to automatic adjustment for the Sharpness setting.

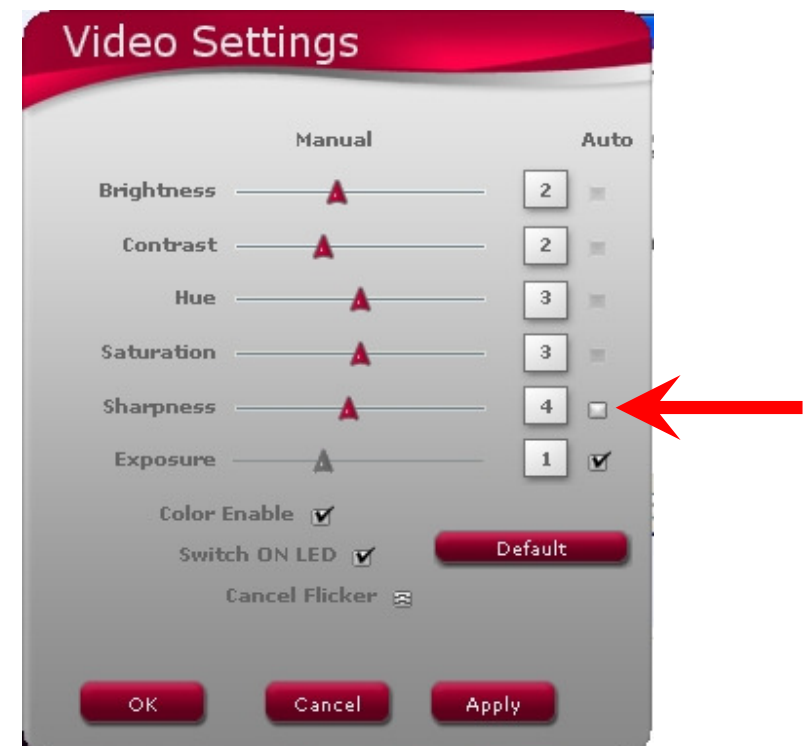

- 3. Adjust the sharpness manually by moving the slider to the right or left using your mouse. You can view the effect of your setting directly in the main window of **Webcam Station Evolution.**
- 4. Validate your setting by clicking the OK button.